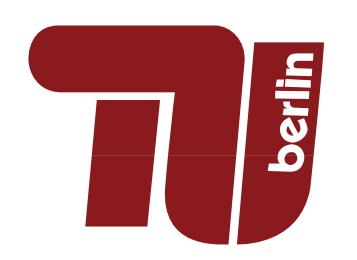

Technische Universität Berlin Fakulät IV Institut für Fachgebiet

Projektorientiertes Praktikum Betreuer: Irene Sanchez Sole WS 2020/21

# Mischpult

Beefalo 808 Projektgruppe: Mittwoch, 8-14 Uhr

Betreuung:

Irene Sanchez Sole

27. Dezember 2020

## Inhaltsverzeichnis

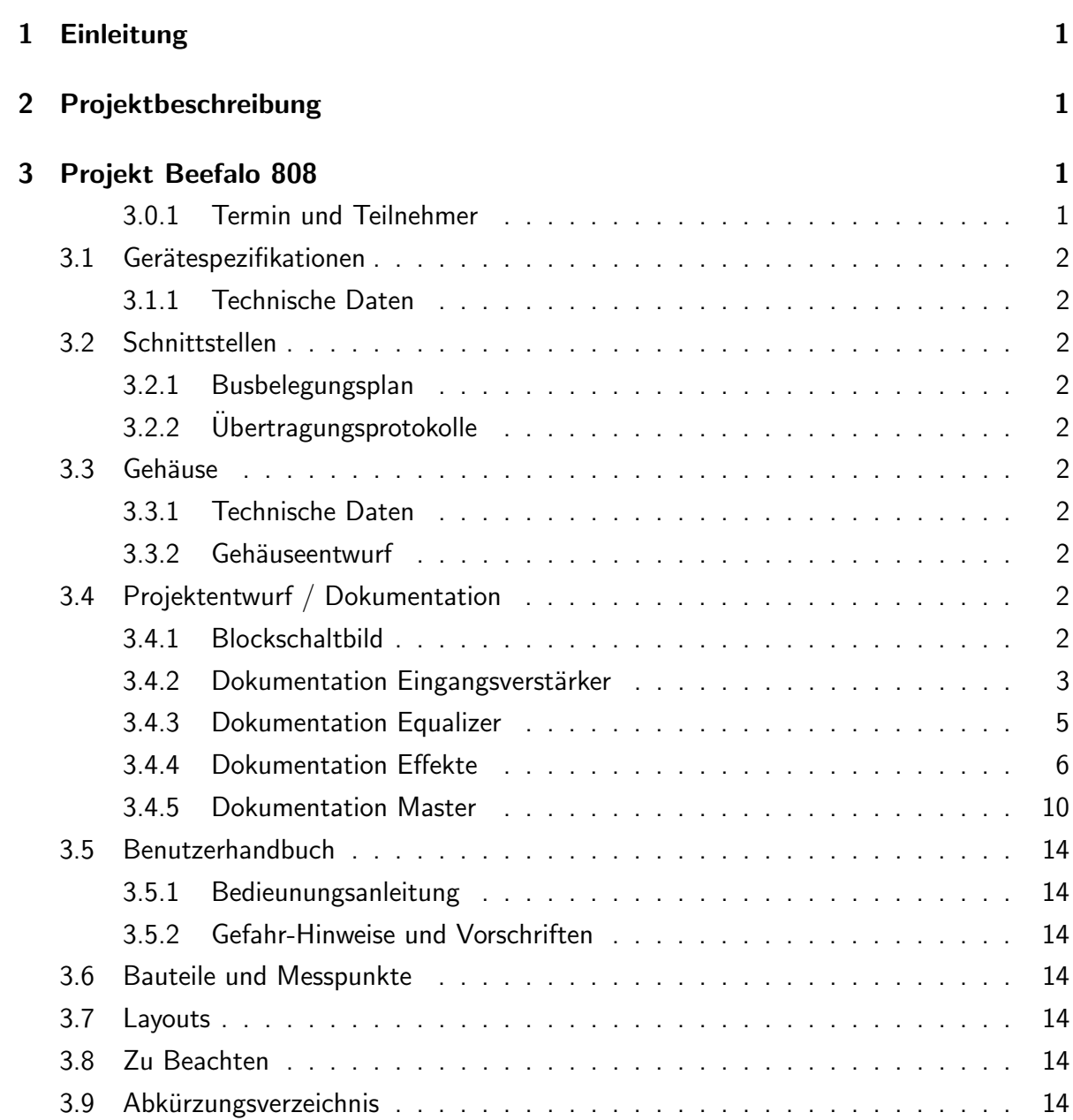

## 1 Einleitung

Dieses Semester findet das Projektorientierte Praktikum in abgespeckter Form unter Einhaltung der Corona-Vorschriften der TU Berlin statt, d.h. dass jede Gruppe nur aus 4 Teilnehmern besteht. Daraus folgt auch, dass die Projekte nicht so umfangreich sein können wie in den vergangenen Semestern und dass jeder Gruppenteilnehmer ein Organisationsamt übernehmen muss. Die Kommunikation und Koordination innerhalb der Gruppe sollte dadurch aber theoretisch verbessert werden, da es weniger verschiedene Meinungen geben kann.

Beim ersten Termin wurde eine Liste von möglichen Projekten vorgestellt, woraus sich unsere Gruppe auf das Mischpult geeinigt hat.

## 2 Projektbeschreibung

Unser Mischpult Beefalo 808 hat zwei Eingänge für Signale, die verstärkt und summiert werden. Im Equalizer wird das Signal mittels Hoch- und Tiefpässen gefiltert. Anschließend können zwei Effekte - Overdrive und Vibrato - hinzugefügt werden. Am Ende erreicht das Signal den Master, wo es nochmal verstärkt wird.

## 3 Projekt Beefalo 808

#### 3.0.1 Termin und Teilnehmer

Das Projektlabor fand mittwochs 8-14 Uhr bei Irene Sanchez Sole statt. Es nahmen Takoua Noomen, Ante Caran, Kashif Fabian Inayat Ullah Jat und Daniel Papp teil.

Das Projekt wurde auf alle vier Teilnehmer aufgeteilt:

- Eingangsverstärker: Takoua Noomen
- Equalizer: Ante Caran
- Effekte: Daniel Papp
- Master: Kashif Fabian Inayat Ullah Jat

Außerdem war Takoua für die Webseite, Ante für das Gehäuse und die Bauteile, Kashif für die Abschlusspräsentation und Daniel für den Abschlussbericht zuständig.

### 3.1 Gerätespezifikationen

#### 3.1.1 Technische Daten

#### 3.2 Schnittstellen

- 3.2.1 Busbelegungsplan
- 3.2.2 Übertragungsprotokolle

#### 3.3 Gehäuse

- 3.3.1 Technische Daten
- 3.3.2 Gehäuseentwurf

## 3.4 Projektentwurf / Dokumentation

#### 3.4.1 Blockschaltbild

In der folgenden Abbildung 1 ist das Blockschaltbild unseres Projektes zu sehen. Es sind sowohl die einzelnen Aufgaben, als auch die Schnittstellen ersichtlich.

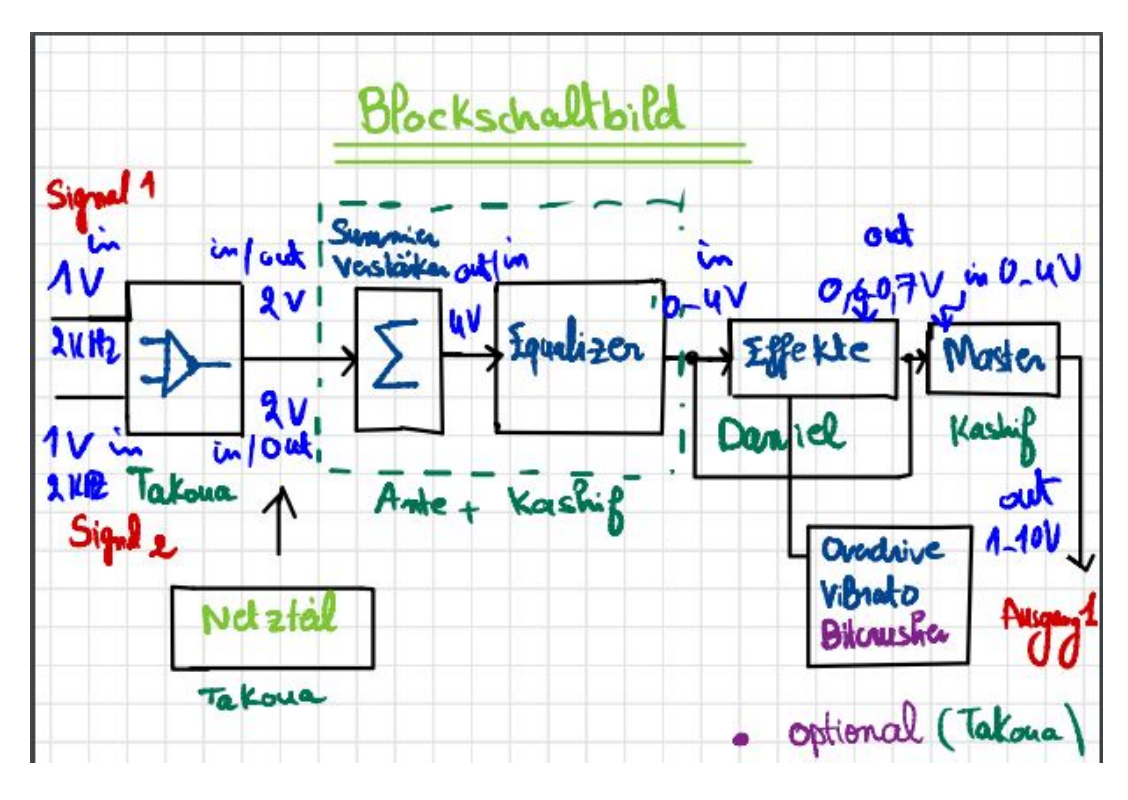

Abbildung 1: Blockschaltbild

#### 3.4.2 Dokumentation Eingangsverstärker

Der Eingangsverstärker dient in unserem Mischpult dazu, zwei Eingangssignale zu verstärken. Es gab anfangs Probleme bei der Simulation in LTSpice, da die Potentiometer nicht richtig eingestellt wurden und die Verstärkung dadurch zu gering war.

Beim Aufbauen der Schaltung (Abb. 2) wurde der OPV NE5532 mit einer Betriebsspannung von +/ − 15V verwendet. Beim ersten Durchgang betrug die Eingangsspannung 2, 48V und die Ausgangsspannung  $12V$ , siehe Abb. 3. Die Verstärkung G war also 4,83. Da die erwartete Ausgangsspannung nur 2V beträgt, mussten die Widerstände noch geregelt werden.

In einem weiteren Termin wurden die Widerstände auf jeweils  $1k\Omega$ ,  $1k\Omega$  und  $10k\Omega$  eingestellt. Das Eingangssignal war 860mV, was immer noch im Bereich von Audiosignalen liegt. Die Eingangsspannung lag somit bei  $2,68V$  (Abb. 4), was schon nah an den gewünschten  $2V$ liegt. Dieser Wert kann durch weiteres Regeln der Potentiometer erreicht werden.

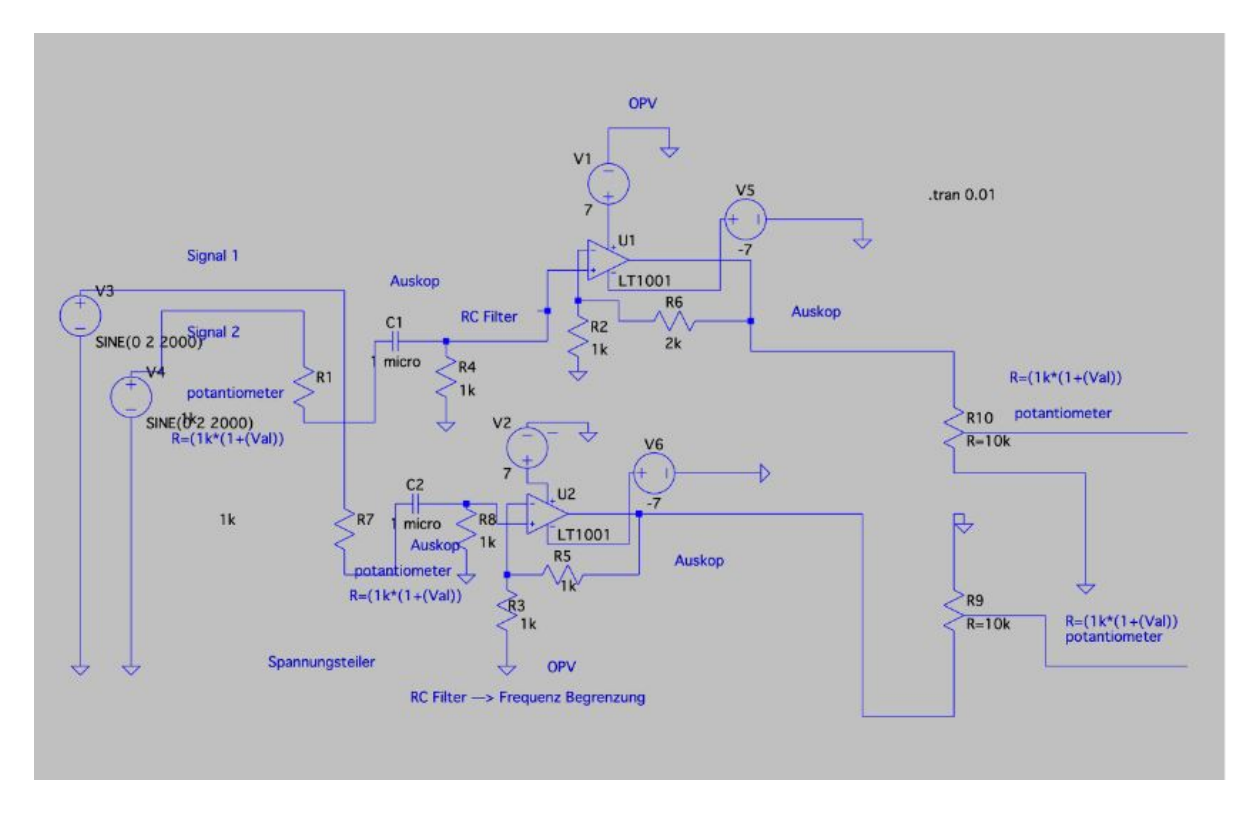

Abbildung 2: Eingangsverstärker-Schaltung

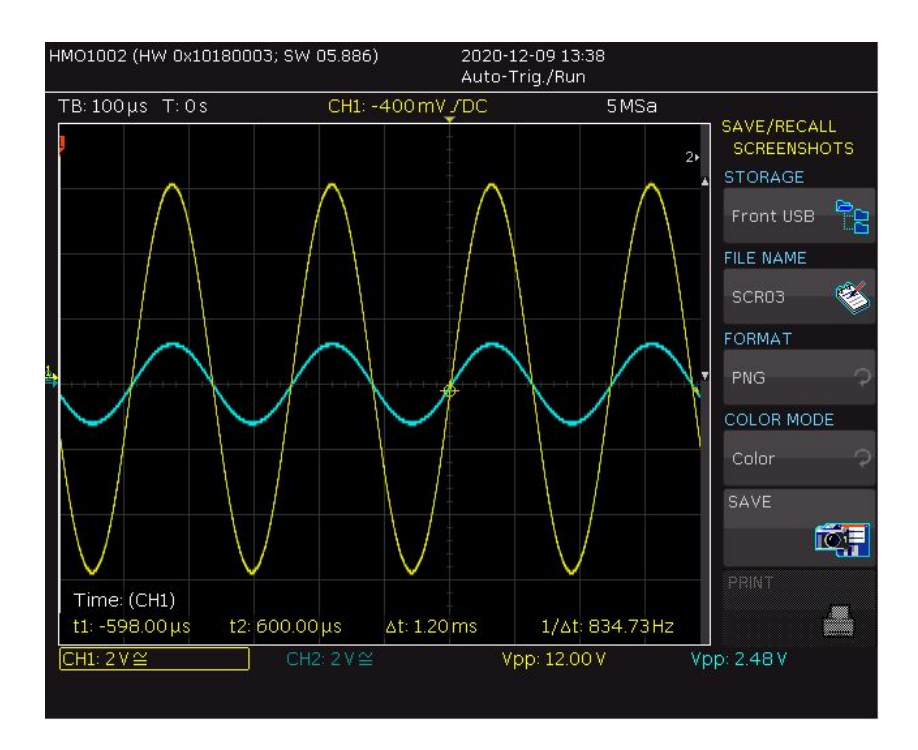

Abbildung 3: Eingangsverstärker-Simulation 1

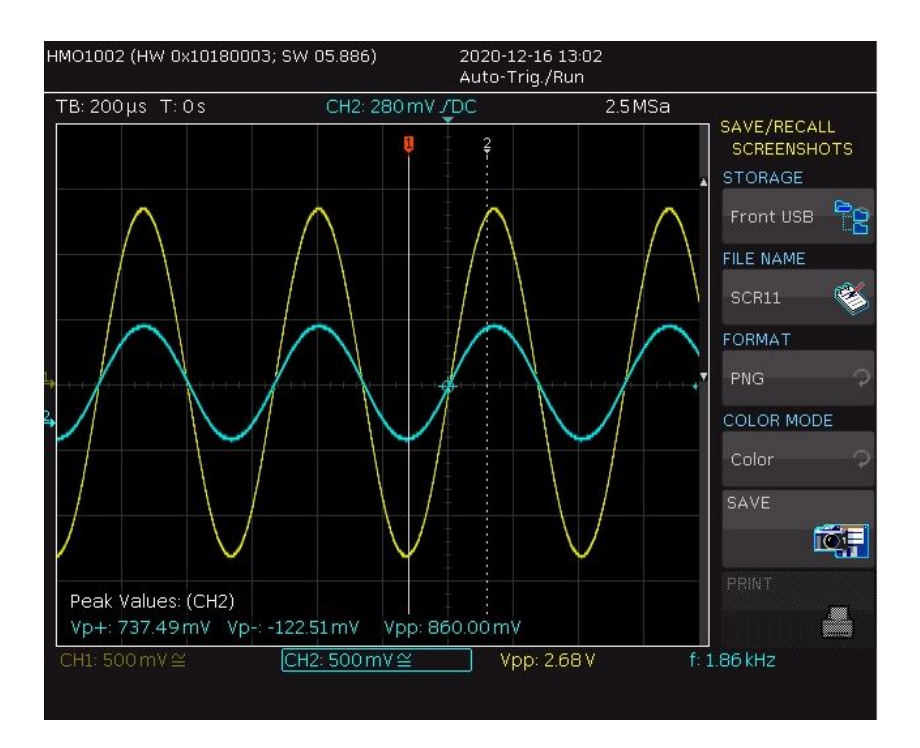

Abbildung 4: Eingangsverstärker-Simulation 2

#### 3.4.3 Dokumentation Equalizer

Der Equalizer wird benutzt, um mittels Hoch- und Tiefpässen bestimmte Frequenzen des Audiosignals durchzulassen oder zu dämpfen.

Zuerst wurde ein Bandpass entworfen, der Frequenzen von 20 Hz bis 20 kHz gezielt auswählen und dämpfen kann. Er bestand aus einem Hochpass ( $C_{HP}$ ,  $R_{HP}$ ) und Tiefpass ( $C_{TP}$ ,  $R_{TP}$ ) in Reihe. Das Problem dabei war, dass bei  $C_{HP} = C_{TP} = 47 \mu$ F der Widerstand  $R_{HP}$  sehr klein  $(0, 3 - 1, 7\Omega)$  sein muss für hohe Grenzfrequenzen  $(2 - 10k)$ . Zusätzlich müsste  $R_{HP}$  einen sehr hohen Widerstandswert erreichen (z.B. 1M $\Omega$ ), falls man den Bandpass nur als Tiefpass verwenden möchte. Dies ist mit einfachen Potentiometern und ohne Steuerung nicht möglich.

Eine mögliche Lösung dieses Problems ist, Schalter zu verwenden, mit denen man einen reinen Hochpass, Tiefpass, Bandpass oder nichts davon auswählen könnte. Dies hat uns aber nicht gefallen.

Die Lösung, die benutzt wurde, besteht darin, dass man n parallele Bandpässe für n bestimmte Frequenzbänder baut. In unserem Mischpult werden wir mit drei Bandpässen arbeiten, um jeweils Tiefen, Mitten und Höhen filtern zu können. Am Ende werden die Spannungen der einzelnen Bandpässe mit einem Addierverstärker zusammengeführt. Die Schaltung ist in Abb.

5 zu sehen.

Durch die benutzte Schaltung ist man flexibel, da man statt drei Bandpässen genauso gut auch zehn Bandpässe parallel schalten kann. Dazu muss man bloß die Kondensatoren und Widerstände je nach gewünschtem Frequenzbereich anpassen und es werden mehr Eingänge für den OPV benötigt.

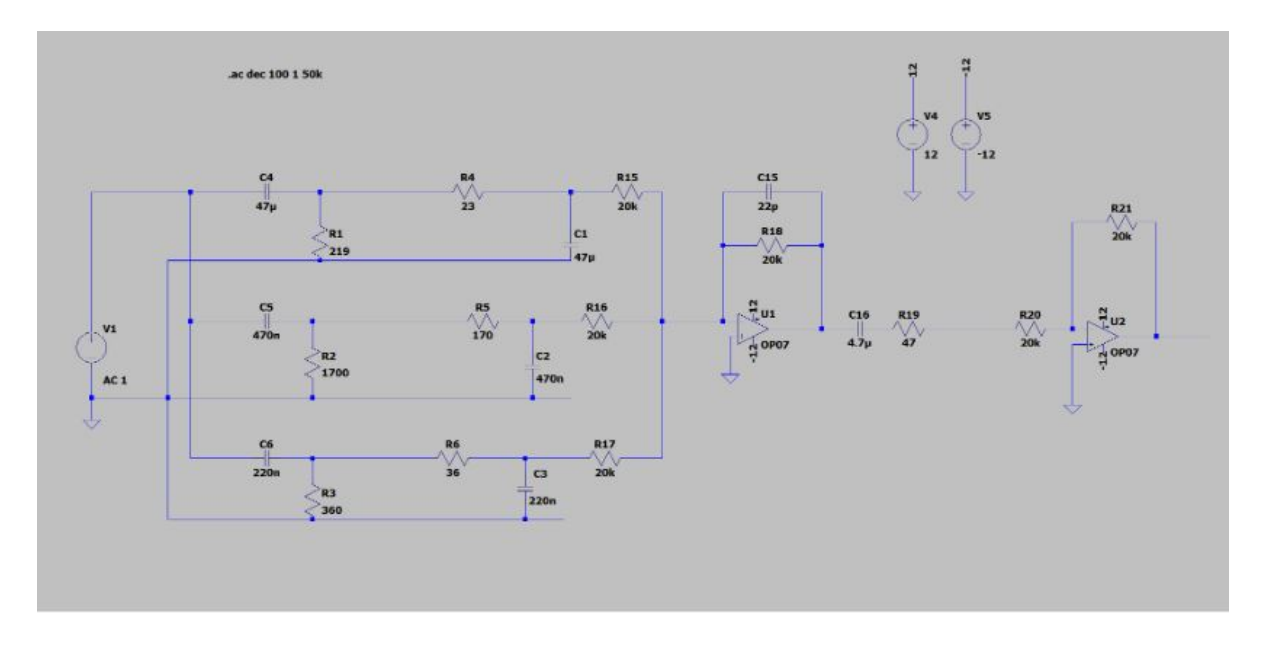

Abbildung 5: Equalizer-Schaltung

#### 3.4.4 Dokumentation Effekte

Es werden zwei Effekte zum Audiosignal hinzufügbar sein: Overdrive und ein Effekt, der zwar keinen offiziellen Namen hat, jedoch das Signal verzerrt.

Der Overdrive-Effekt wird mit einer Dioden-Clipping Schaltung erreicht, die in Abb. 6 zu sehen ist. Dazu werden zwei Dioden in entgegengesetzte Richtungen parallel verschaltet, um beide Halbwellen zu clippen. Die Ausgangsspannungn wird parallel zu den Dioden gemessen, wodurch sie identisch mit dem Spannungsabfall über den Dioden ist, d.h. theoretisch beträgt  $U_{aus} = +/-0, 7V$ . Wie die reale Messung ergeben hat, wird das Signal auf ca. +/- 0,6 V begrenzt, siehe Abb. 7. Falls man die Grenzschwellenwert verdoppeln möchte, müsste man in beide Richtungen jeweils noch eine Diode hinzuschalten. Bei drei Dioden je Richtung würde das Signal theoretisch erst bei  $+/- 2.1$  V geclippt werden.

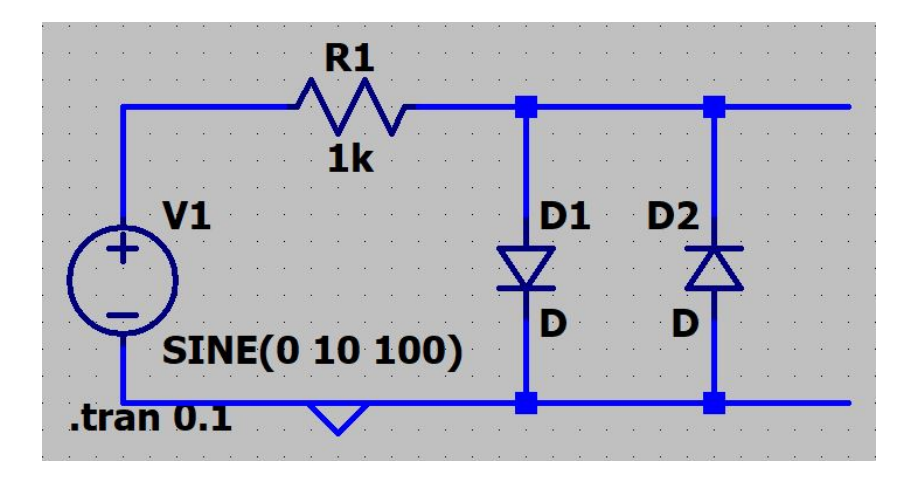

Abbildung 6: Clippingschaltung zur Erzeugung des Overdrive-Effektes

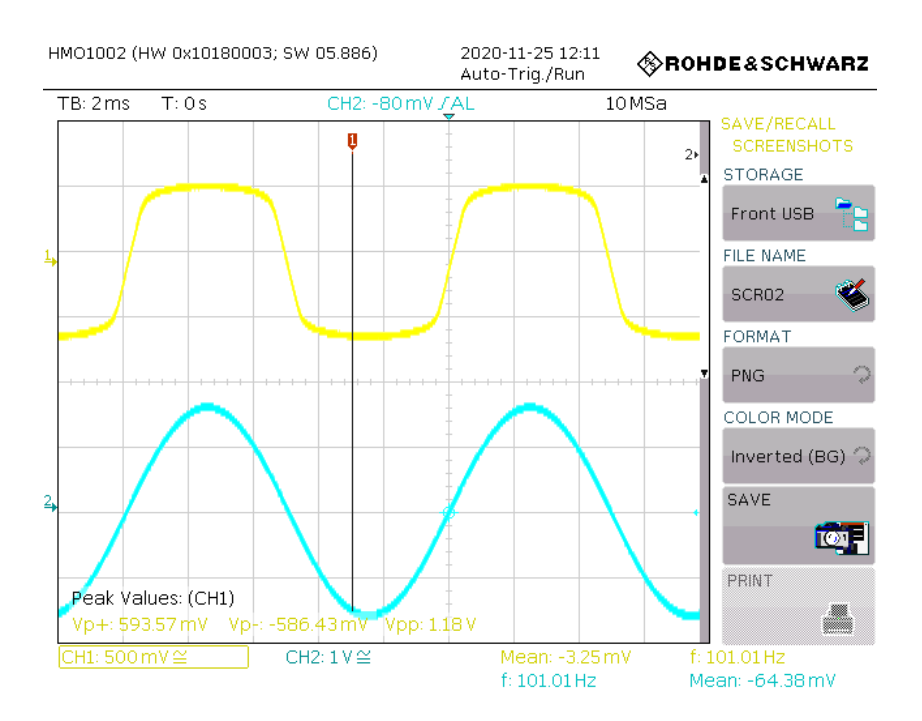

Abbildung 7: Messung des Overdrive-Effektes

Die zweite Schaltung (Abb. 8) sollte eigentlich die Frequenz des Signals verdoppeln. Beim

Aufbauen und Simulieren der Schaltung kam es jedoch nicht zu einer Frequenzverdopplung, sondern zu einer Verzerrung. Das Signal wird je nach Amplitude stärker (Abb. 10) oder schwächer (Abb. 9) verzerrt. Je höher die Amplitude, desto stärker die Verzerrung. Der Widerstand R1, der Kondensator C1 und der Komparator U1 bilden eine Delayschaltung. Der Ausgang des Komparators wird auf den zweiten Eingang eines XORs geführt. Am ersten Eingang liegt das ursprüngliche Eingangssignal an. Die identischen Widerstände R2 und R3 bilden einen Spannungsteiler, der eine 50%-Schwelle für die Delayschaltung erzeugt. Es kann sein, dass der gewünschte Effekt nicht zustande kommt, da nicht dieselben Bauteile benutzt wurden. R2 und R3 besitzen einen Widerstand von 4, 7Ω, statt 5, 1Ω. C1 hat eine Kapazität von  $15pF$  statt  $22pF$  und für C5 wurden  $10pF$  benutzt, da die Einheit auf dem Schaltbild nicht entziffert werden konnte. Außerdem wurde statt einem fertigen XOR ein XOR aus vier NAND-Gattern aufgebaut, siehe Abb. 11.

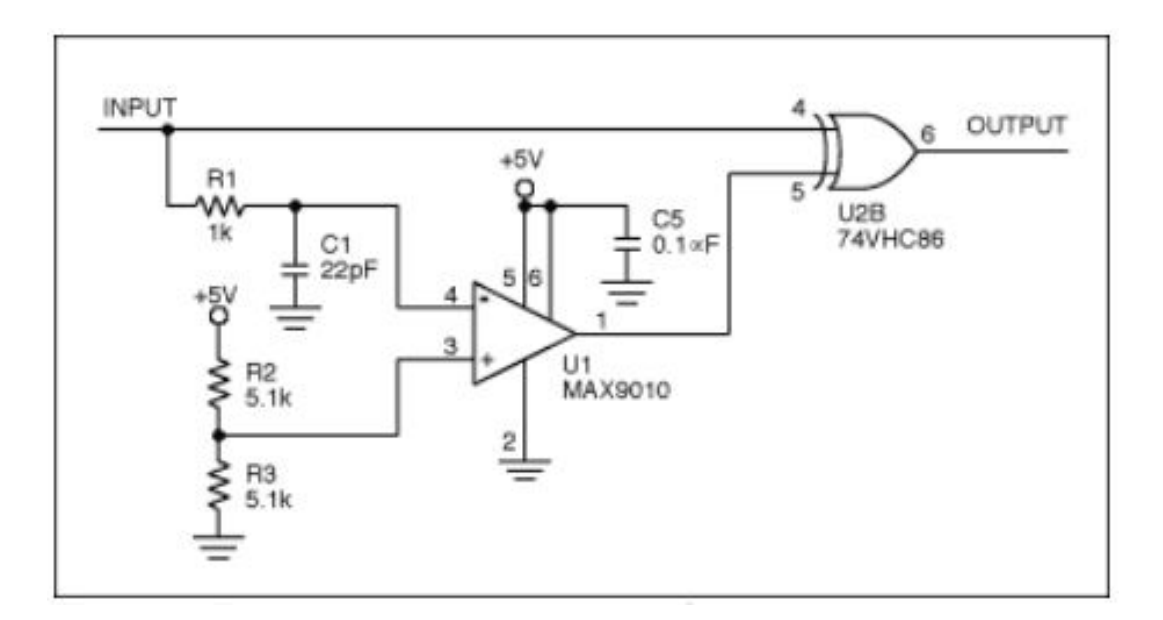

Abbildung 8: Schaltung zur Frequenzverdopplung

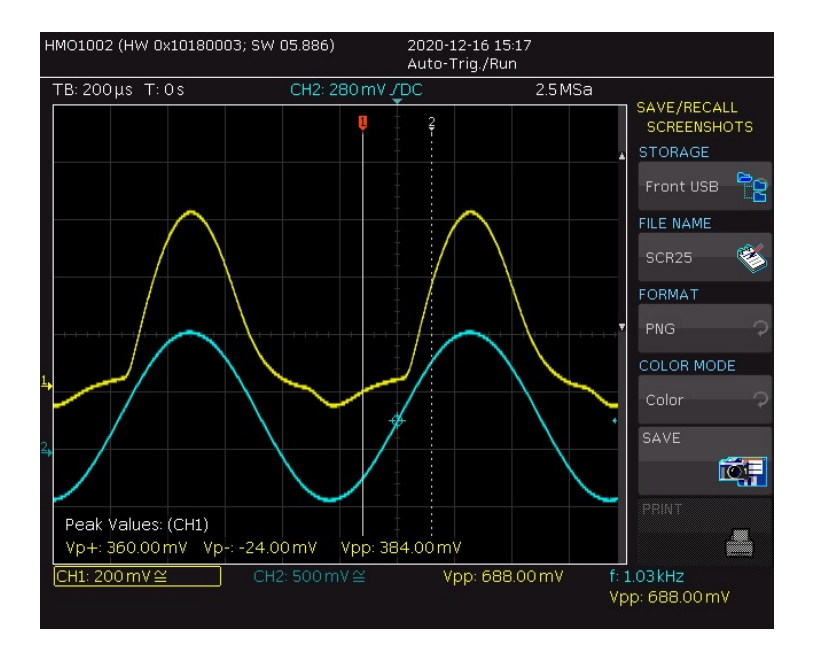

Abbildung 9: Verzerrung mit kleiner Amplitude

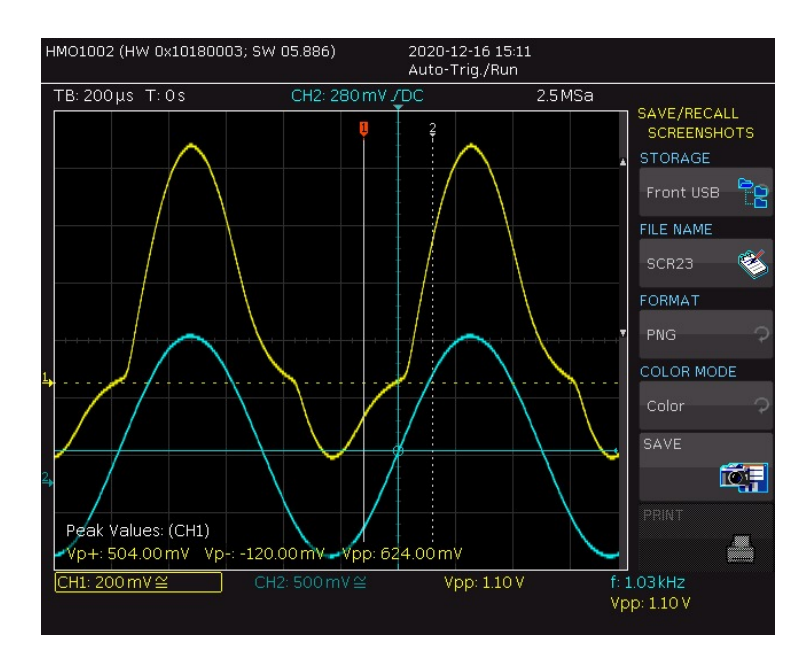

Abbildung 10: Verzerrung mit hoher Amplitude

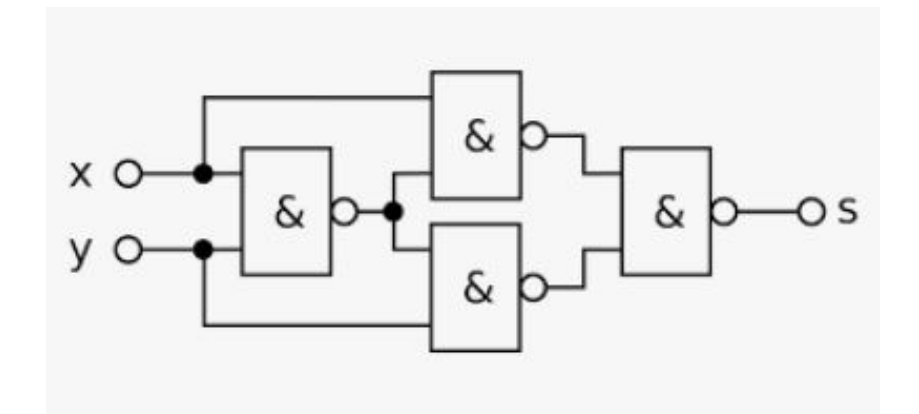

Abbildung 11: XOR aus vier NAND-Gattern

#### 3.4.5 Dokumentation Master

Unser Master addiert zwei Eingangssignale mithilfe von zwei invertierenden Summierverstärkern. Zur Einstellung der Amplituden werden Potentiometer verwendet. Als Eingangsspannung wird  $1V$  angenommen. Die Ausgangsspannung beträgt je nach Verstärkung bis zu  $12V$ . Die Betriebsspannung vom OPV LM 833 N ist  $+/- 12V$ . Bei der Simulation mit LTSpice (Abb. 12) ergab sich ein korrekter Verlauf der Ausgangsspannung (rote Kurve), die aus den beiden Eingängen (blau und grüne Kurven) hervorging.

Beim Steckbrettaufbau der Schaltung ergaben sich Schwierigkeiten, da das Ausgangssignal verzerrt wurde (Abb. 13 und 14) und die beiden Eingänge gar nicht addiert und verstärkt wurden.

Nach intensiver Fehlersuche und verschiedenen Aufbauten wurde letztendlich der OPV NE5532 DIP mit einer Betriebsspannung von  $+/-15V$  und der Verchaltung in Abb. 15 benutzt. Dadurch ergab sich das gewünschte Ausgangssignal.

Ein 1kHz Sinussignal wird jeweils mit einem 10kHz Sinus- (Abb. 16) bzw. Rechtecksignal (Abb. 17) überlagert. Die Verstärkung lässt sich über die Potentiometer einstellen.

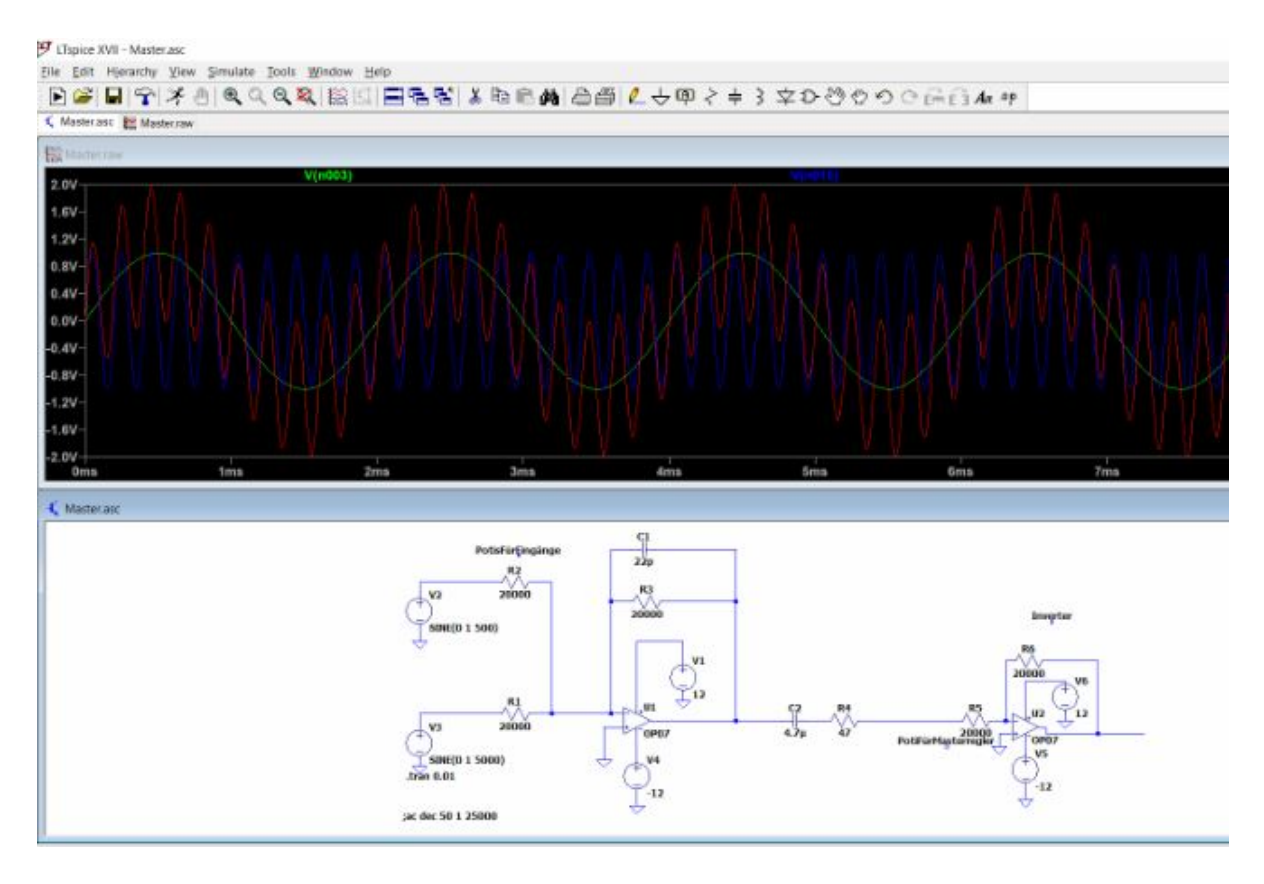

Abbildung 12: Masterschaltung Simulation LTSpice

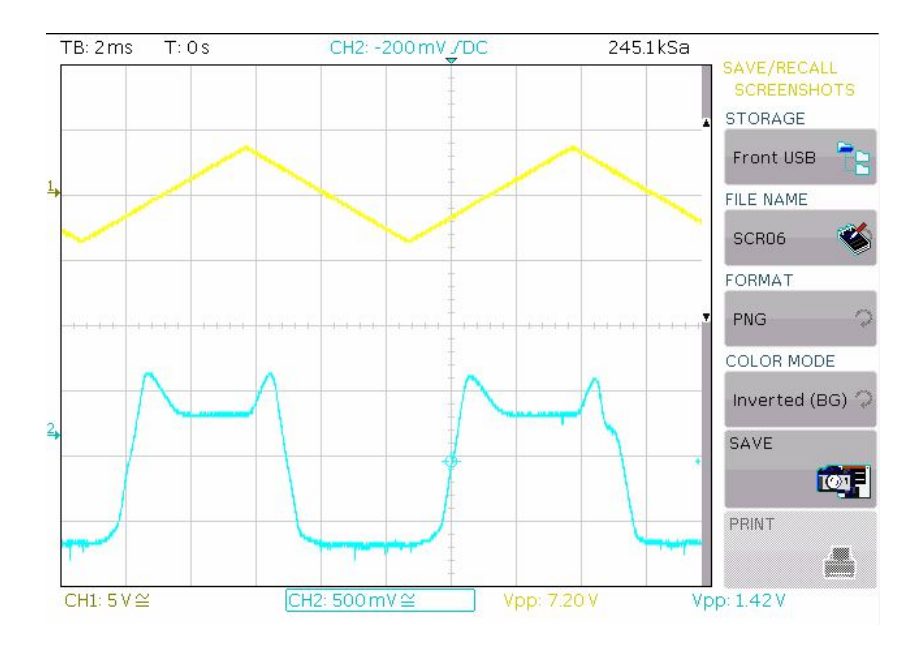

Abbildung 13: Master Ausgang Verzerrung 1

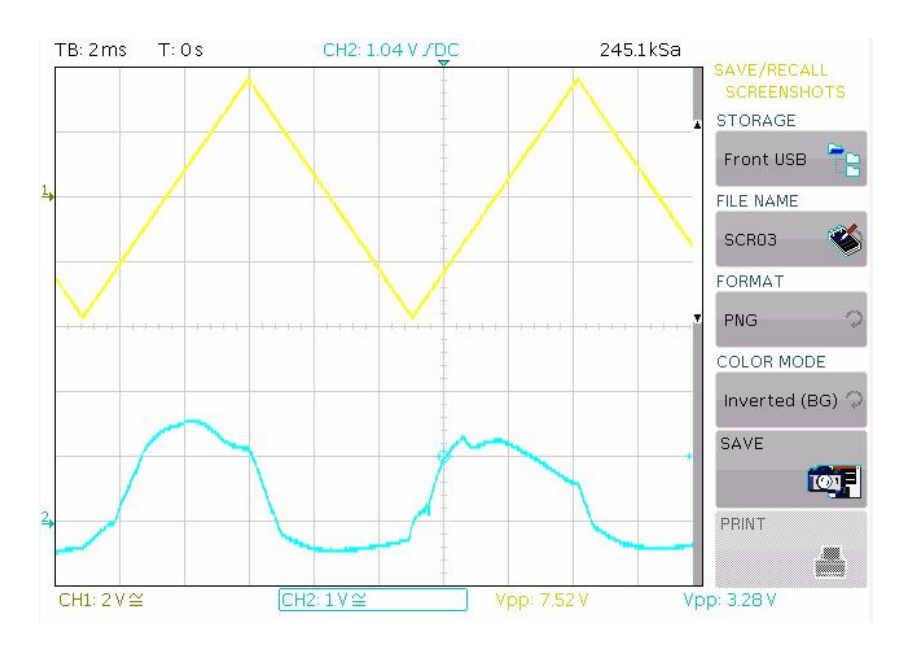

Abbildung 14: Master Ausgang Verzerrung 2

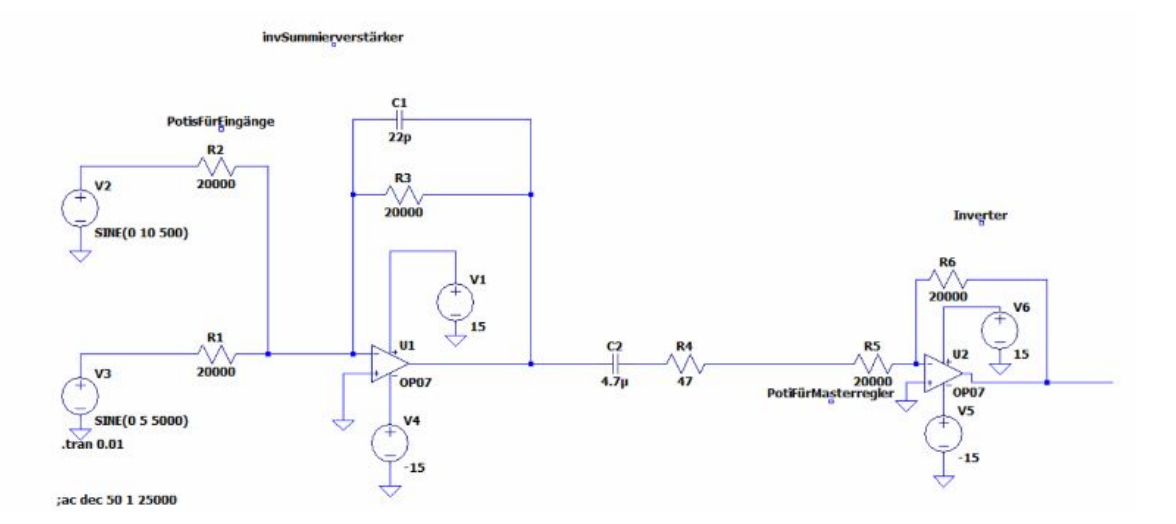

Abbildung 15: Finale Masterschaltung

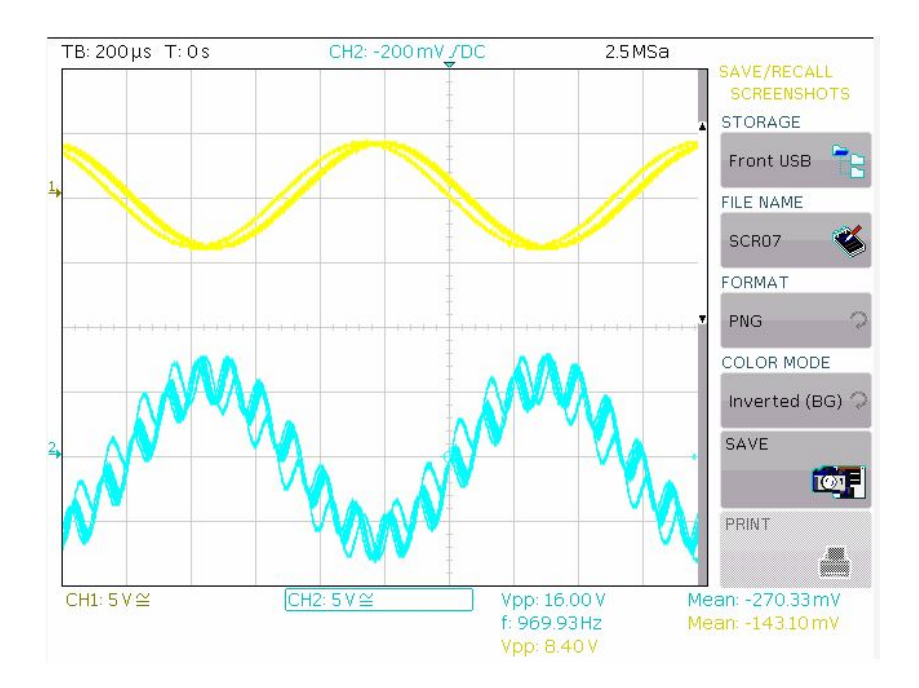

Abbildung 16: Master Ausgang Sinus (1kHz) mit Sinus (10kHz) überlagert

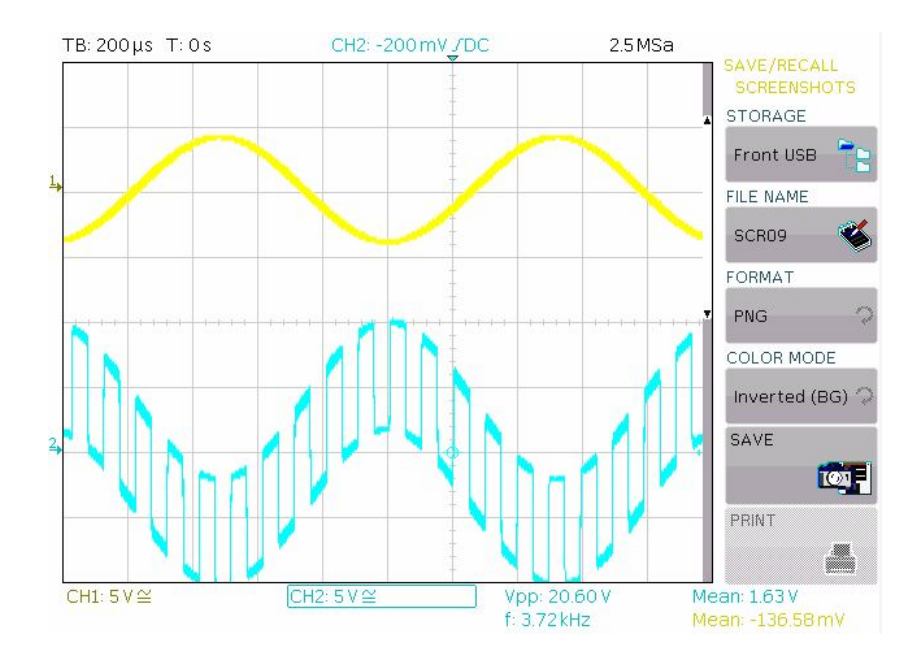

Abbildung 17: Master Ausgang Sinus (1kHz) mit Rechteck (10kHz) überlagert

## 3.5 Benutzerhandbuch

- 3.5.1 Bedieunungsanleitung
- 3.5.2 Gefahr-Hinweise und Vorschriften
- 3.6 Bauteile und Messpunkte
- 3.7 Layouts
- 3.8 Zu Beachten
- 3.9 Abkürzungsverzeichnis

## Literatur